Dear Parent / Carer,

## **RE: GCSE Results Day 2020**

I am writing to inform you that your child's GCSE results will be sent to them via email on **Thursday 20th August 2020**. Colleges and Sixth Forms will accept the results in this format for admissions purposes; the results will be published on our headed paper.

We are aiming to send the results to your child's school email (Gmail) account **before 2pm** on results day. If your child does not receive their GCSE results then please call us on **020 7540 0400** and we will be more than happy to assist you. Please **do not call before 2pm** as we will be very busy organising the emails.

We will also post paper copies of the results on 20th August. This will include further details about local College/Sixth Form admissions processes. A link to this document will be published on our website. On exam results day and Friday 21st our Careers Adviser will be in school and can be contacted by email at [sajida.raja@eastlea.newham.sch.uk](mailto:sajida.raja@eastlea.newham.sch.uk) or call on 0207 540 0400.

Please see the enclosed instructions on how your child can access their school's Gmail account. We have also confirmed via an online survey your postal address. We have made follow up calls to ascertain the correct postal address (where it was necessary).

I would like to take this opportunity to thank you for supporting us during this unusual time and I wish you all the very best for the near future.

Yours sincerely

Tubair Almud

Jubair Ahmed **Deputy Headteacher**

## **How do you login to Google Mail?**

To login to the school portal, please go to [https://eastlea.rmunify.com/.](https://eastlea.rmunify.com/) This should work on any internet enabled device such as a smartphone, tablet, laptop or computer.

Your child's username and password were sent to you in the post in March 2020. Please use these to login as shown below.

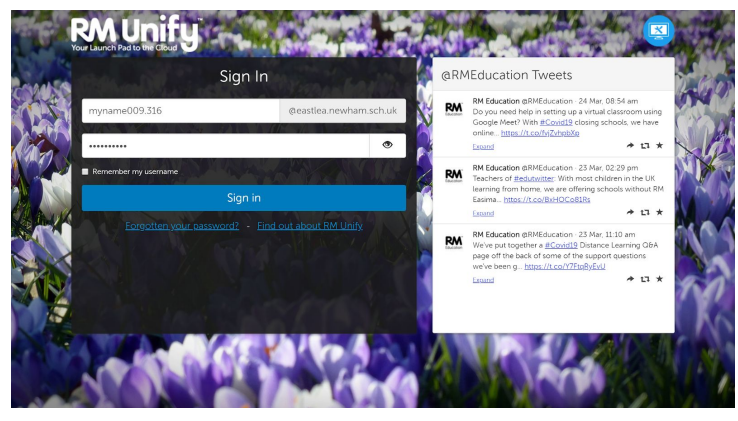

If you do not have these details for any reason, please email [info@eastlea.newham.sch.uk](mailto:info@eastlea.newham.sch.uk) FAO of Mr Richards and we will send these details to you again.

You may also need to click the home icon once you have logged in.

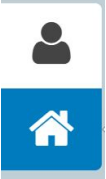

You and your child will now have access to a number of resources, represented by tiles.

One of these tiles shows a link to Google Mail, "gmail".This will bring you into your child's gmail "inbox". Below is an example of an inbox, to read a message click it or tap it.

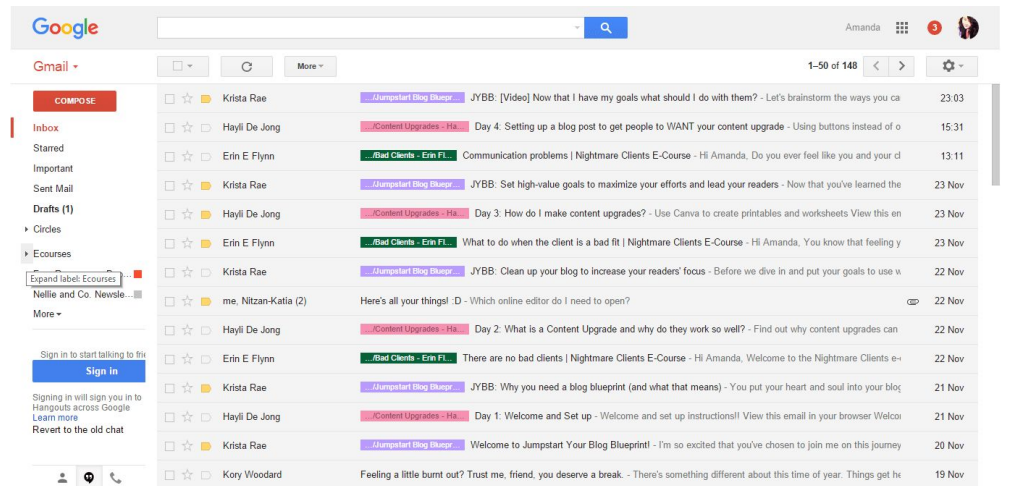

On results day your child's results will appear at the top or near the top of this list. Look for the GCSE results message and click on it to open it.